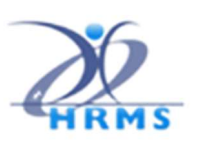

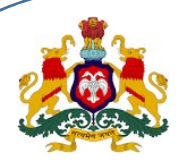

ಕರ್ನಾಟಕ ಸರ್ಕಾರ, ಹೆಚ್ಆರ್ಎಂಎಸ್ 2.0 ನಿರ್ದೇಶನಾಲಯ, ಆರ್ಥಿಕ ಇಲಾಖೆ

## ಹೆಚ್ಆರ್ಎಂಎಸ್  $1.0$  ತಂತ್ರಾಂಶ–

# "ಕರ್ನಾಟಕ ಆರೋಗ್ಯ ಸಂಜೀವಿನಿ ಯೋಜನೆ"- ಡಿಡಿಓ ಬಳಕೆದಾರರ ಕೈಪಿಡಿ

(ಹೆಚ್ಆರ್ಎಂಎಸ್ 1.0 ಅಪ್ಲಿಕೇಷನ್ನಲ್ಲಿ ಕೆಎಎಸ್ಎಸ್ (ವೆಬ್ ಅಪ್ಲಿಕೇಷನ್) ಬಳಸಿ ನೌಕರರ ಹಾಗೂ ಕುಟುಂಬ ಅವಲಂಬಿತರ ಡಾಟಾ ಎಂಟ್ರಿ )

#### ಕೆಎಎಸ್ಎಸ್ ಡಿಡಿಓ ಬಳಕೆದಾರರ ಕೈಪಿಡಿ

ಆವೃĦ: 1.02 Ĩ£ಾಂಕ: 23-05-2023

ಅಪ್ಲಿಕೇಷನ್ ಲಭ್ಯವಿರುವ ಪಥ: https://hrms.karnataka.gov.in

HRMS 2.0 Directorate **KASS Web Application** 

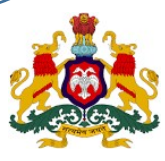

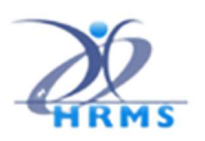

### ಪರಿಚಯ

ಈ ವೆಬ್ ಅಪ್ಲಿಕೇಷನ್ ನೌಕರರ ಅವಲಂಬಿತ ವಿವರಗಳನ್ನು ಸೇರಿಸಲು, ಮಾರ್ಪಾಡಿಸಲು, ಅಥವಾ ಅಳಿಸಲು ಅವಕಾಶವನ್ನು ಒದಗಿಸುತ್ತದೆ.

#### ಡಿಡಿಓ ಲಾಗಿನ್

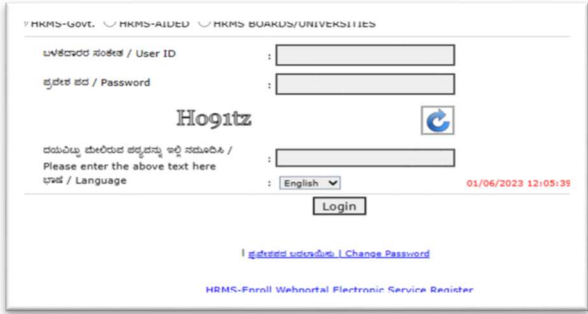

ಡಿಡಿಓರವರು ಬಳಕೆದಾರರ ಸಂಕೇತ/ಪ್ರವೇಶ ಪದವನ್ನು ದಾಖಲಿಸಿ ಲಾಗಿನ್ ಆಗಬೇಕು.

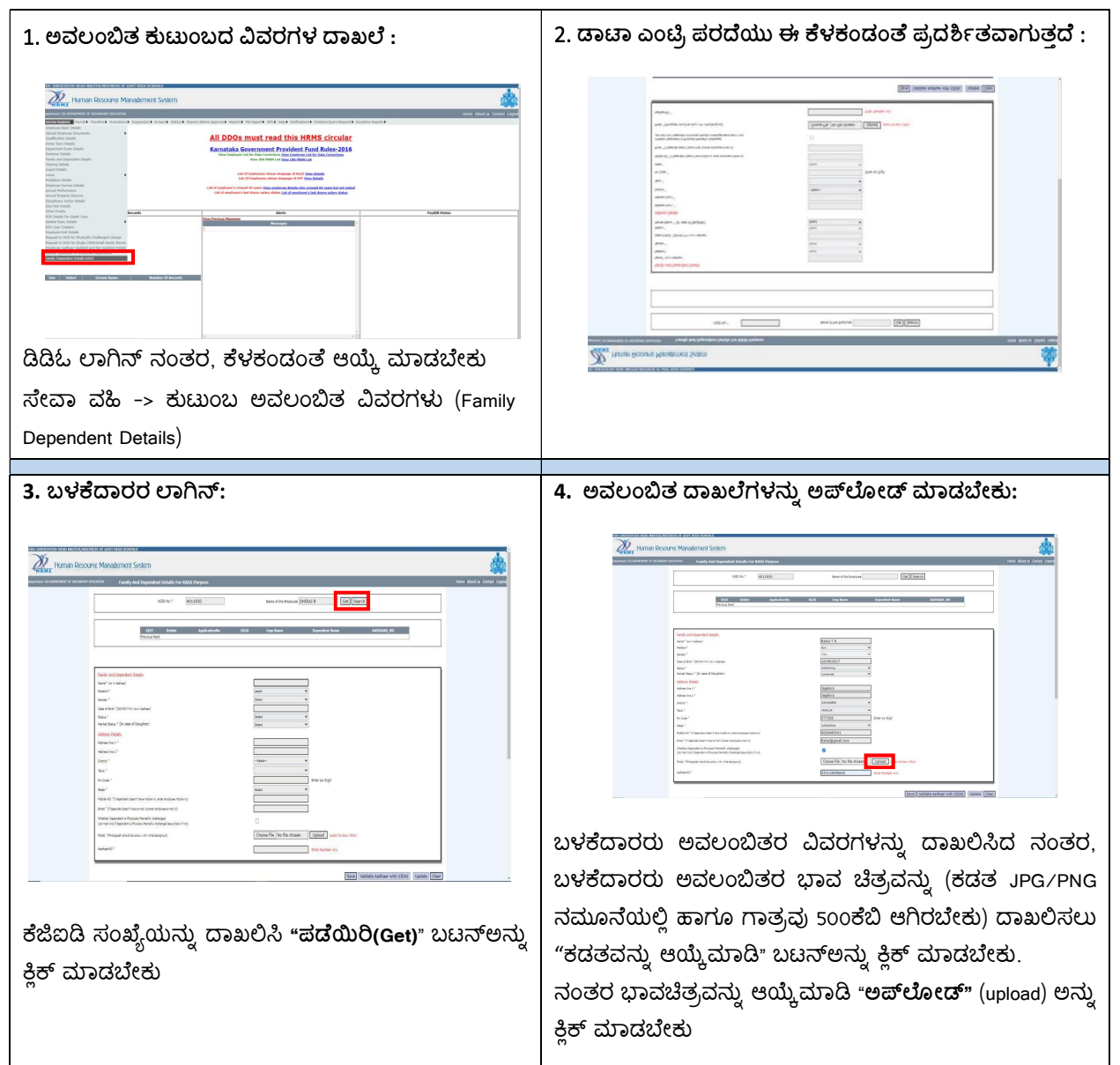

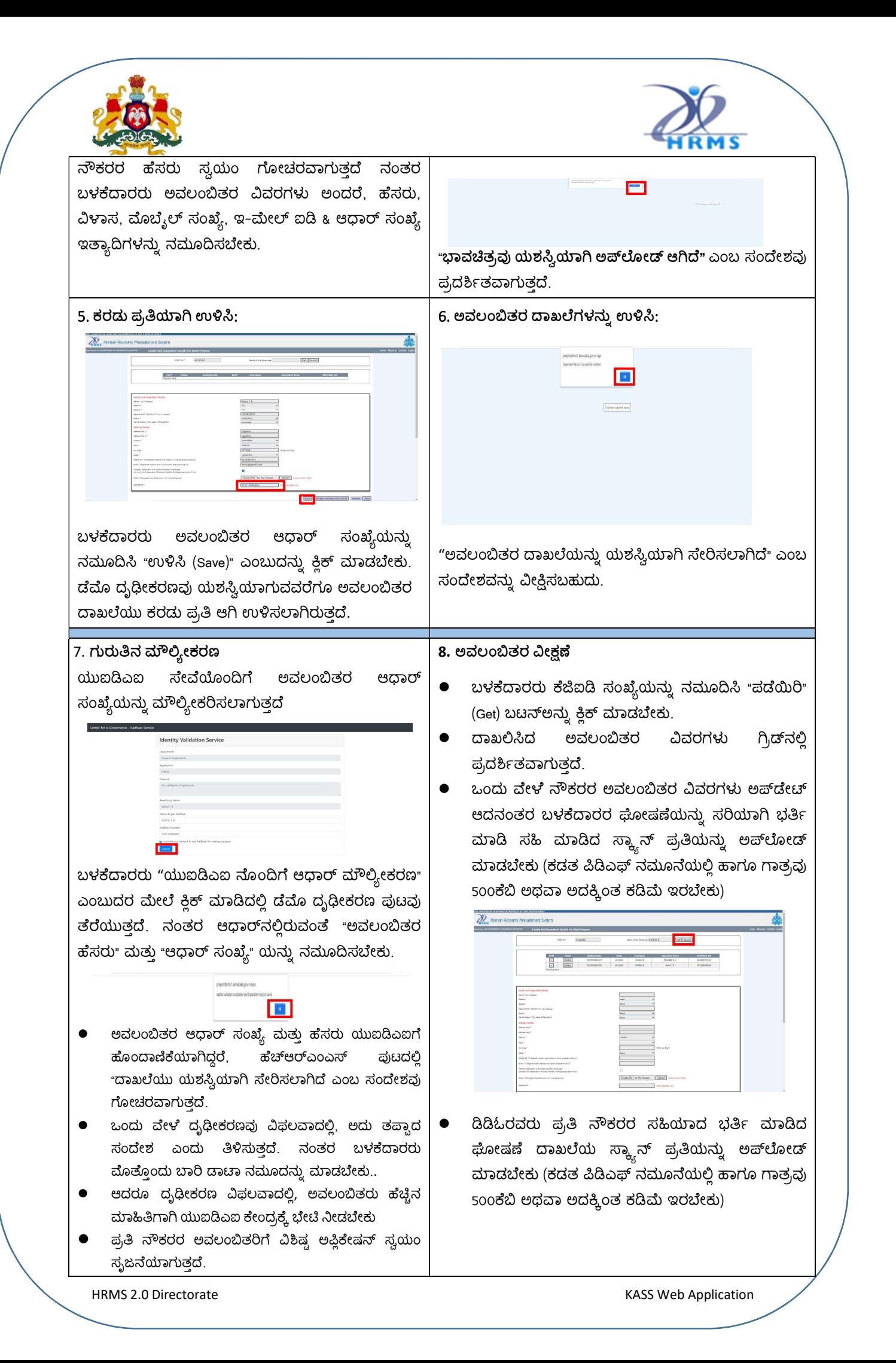

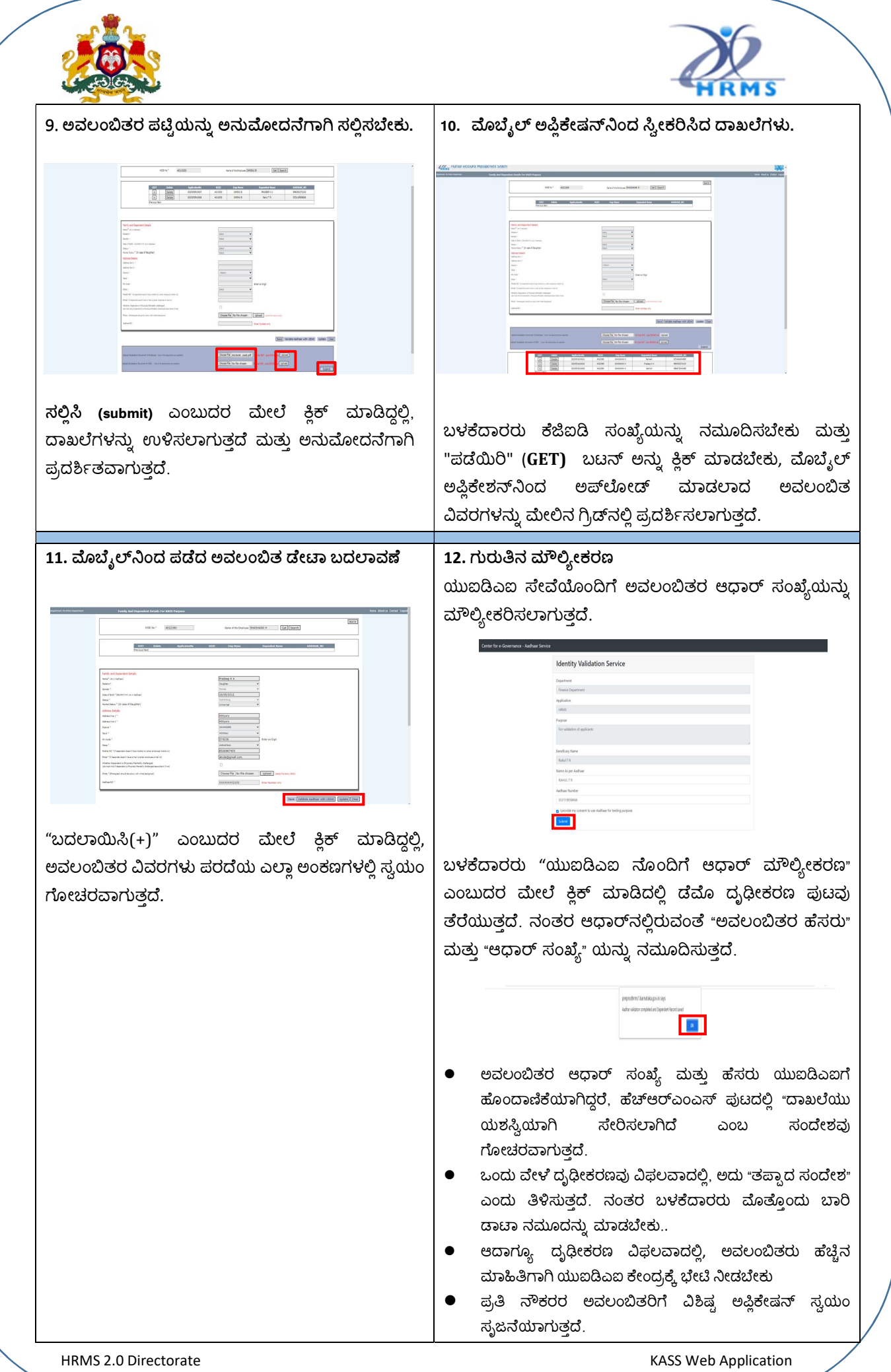

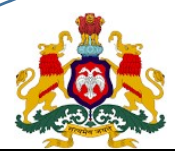

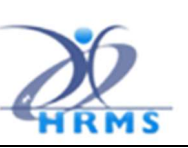

#### 13. ನೌಕರರ ಘೋಷಣೆ ಪತ್ರ

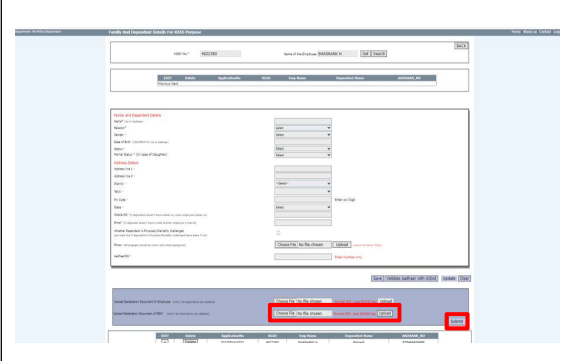

- ಈಗಾಗಲೇ ಬಳಕೆದಾರರು ದಾಖಲೆಯನ್ನು ಮೊಬ್ಬೆಲ್ ಅಪ್ಲಿಕೇಷನ್ನಿಂದ ಅಪ್ಲೋಡ್ ಮಾಡಿರುವುದರಿಂದ
- ಬಳಕೆದಾರರು ವೆಬ್ ಅಪ್ಲಿಕೇಶನ್ನಲ್ಲಿ ನೌಕರರ ಘೋಷಣೆಯ ಪತ್ರವನ್ನು ಅಪ್ಎೋಡ್ ಮಾಡುವ ಅವಶ್ಯಕವಿರುವುದಿಲ್ಲ.
- ಇದರಲ್ಲಿ ನೌಕರರ ಘೋಷಣೆ ಪತ್ರ "ಅಪ್ ಲೋಡ್" ಬಟನ್ ನಿಷ್ಕ್ರೀಯಗೊಳಿಸಲಾಗಿರುತದೆ.
- ಡಿಡಿಓರವರು ಪ್ರತಿ ನೌಕರರ ಸಹಿಯಾದ ಭರ್ತಿ ಮಾಡಿದ ಘೋಷಣೆ ಪತ್ರದ ಸ್ಕ್ಯಾನ್ ಪ್ರತಿಯನ್ನು ಅಪ್**ಲೋ**ಡ್ ಮಾಡಬೇಕು (ಕಡತ ಪಿಡಿಎಫ್ ನಮೂನೆಯಲ್ಲಿ ಹಾಗೂ ಗಾತ್ರವು 500ಕೆಬಿ ಅಥವಾ ಅದಕ್ಕಿಂತ ಕಡಿಮೆ ಇರಬೇಕು)
- "ಸಲ್ಲಿಸು" (Submit) ಬಟನ್ ಅನ್ನು ಕ್ಲಿಕ್ ಮಾಡಬೇಕು
- ದಾಖಲೆಯನ್ನು ಉಳಿಸಿ, ಅನುಮೋದನೆಗಾಗಿ ಪ್ರದರ್ಶಿಸಲಾಗುತ್ತದೆ.

ಡಿಡಿಓ ಲಾಗಿನ್ನಲ್ಲಿ ಈ ಕೆಳಕಂಡಂತೆ ಆಯ್ಕೆಮಾಡಬೇಕು. ಸೇವಾ ವಹಿ -> ಕುಟುಂಬ ಅವಲಂಬಿತರ ವಿವರಗಳು->ಕೆಎಎಸ್ಎಸ್ ನ ಅನುಮೋದನೆ Human Resource Management System yee Deck<br>|<br>|William **View** Approve(DSC/E-Sign)

14. ನೌಕರರ ವಾರು ಕುಟುಂಬ ಅವಲಂಬಿತರ ಅನುಮೋದನೆ

ಅಪ್ ಲೋಡ್ ಆದ ಅವಲಂಬಿತರ ವಿವರಗಳು ಅಪಿಕೇಷನ್ ಸಂಖ್ಯೆ (ಕೆಜಿಐಡಿ ಸಂಖ್ಯೆ+ಅವಲಂಬಿತರ ಸಂಖ್ಯೆ) ಮತ್ತು ಕೆಜಿಐಡಿ ಸಂಖ್ಯೆ ಯೊಂದಿಗೆ ಪ್ರದರ್ಶಿತವಾಗುತ್ತದೆ.

Human Resource Management System

ಅಫ್ತಿಕೇಷನ್ ಸಂಖ್ಯೆಯನ್ನು ಕ್ಲಿಕ್ ಮಾಡಿದ್ದಲ್ಲಿ, ಅವಲಂಬಿತರ ವಿವರಗಳು ಪ್ರದರ್ಶಿತವಾಗುತ್ತದೆ.

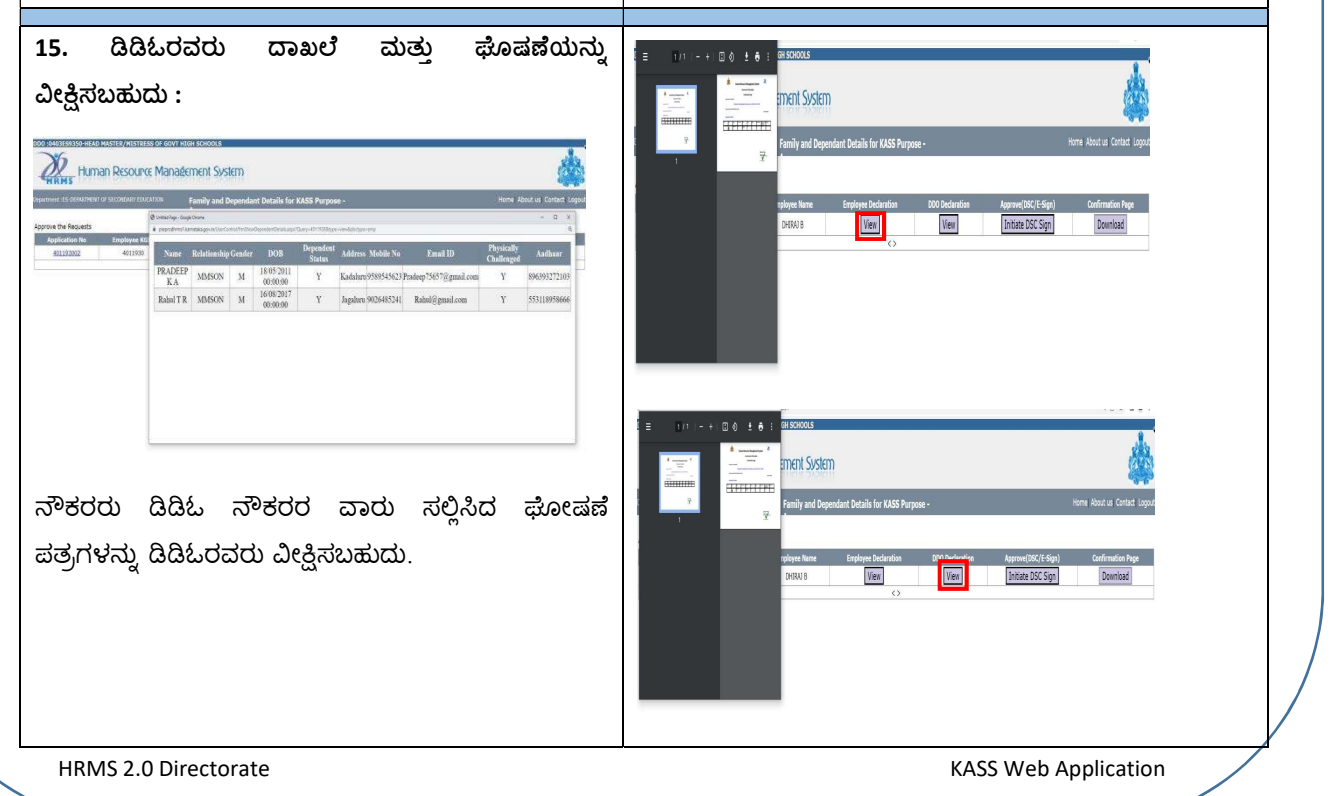

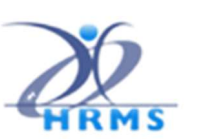

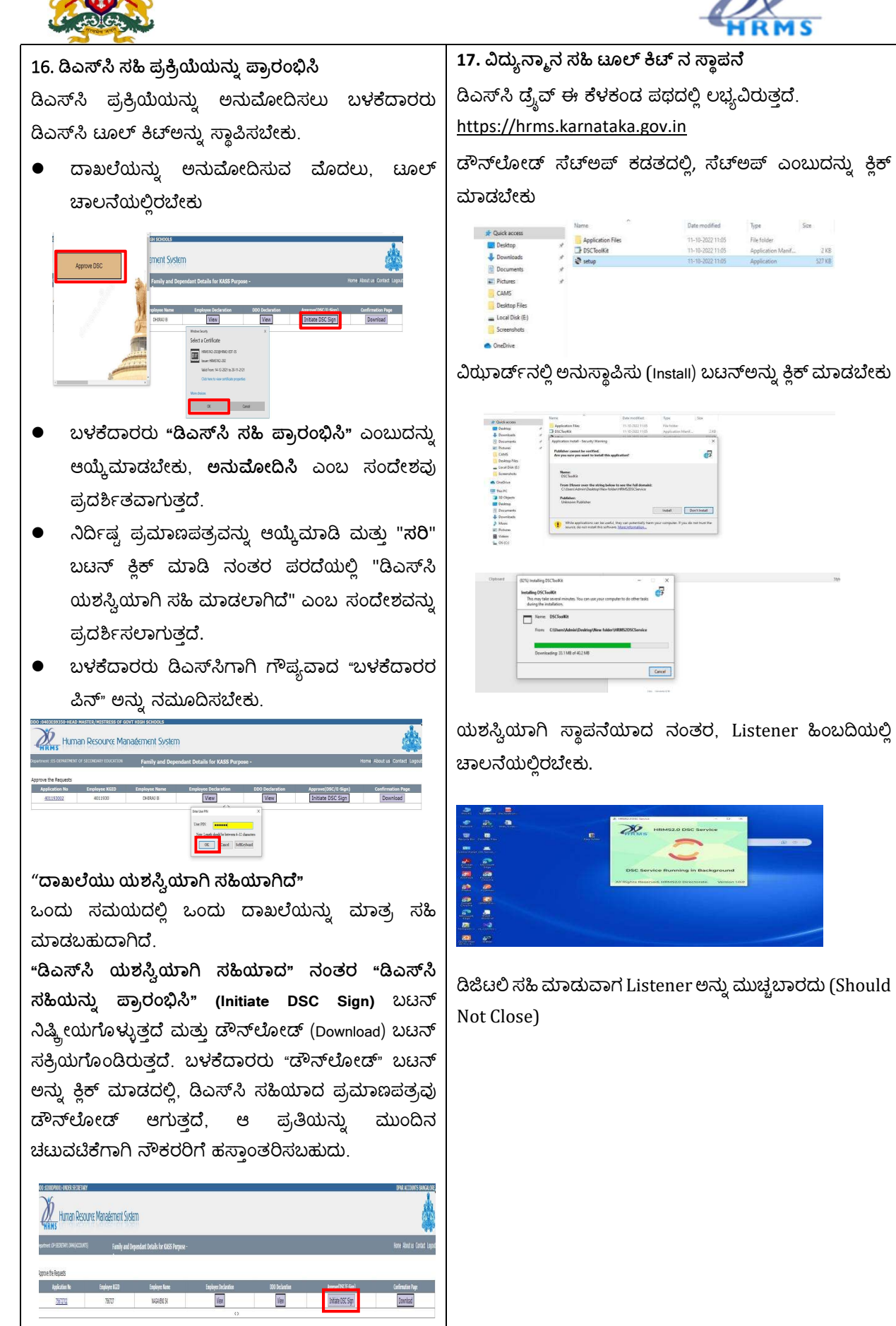

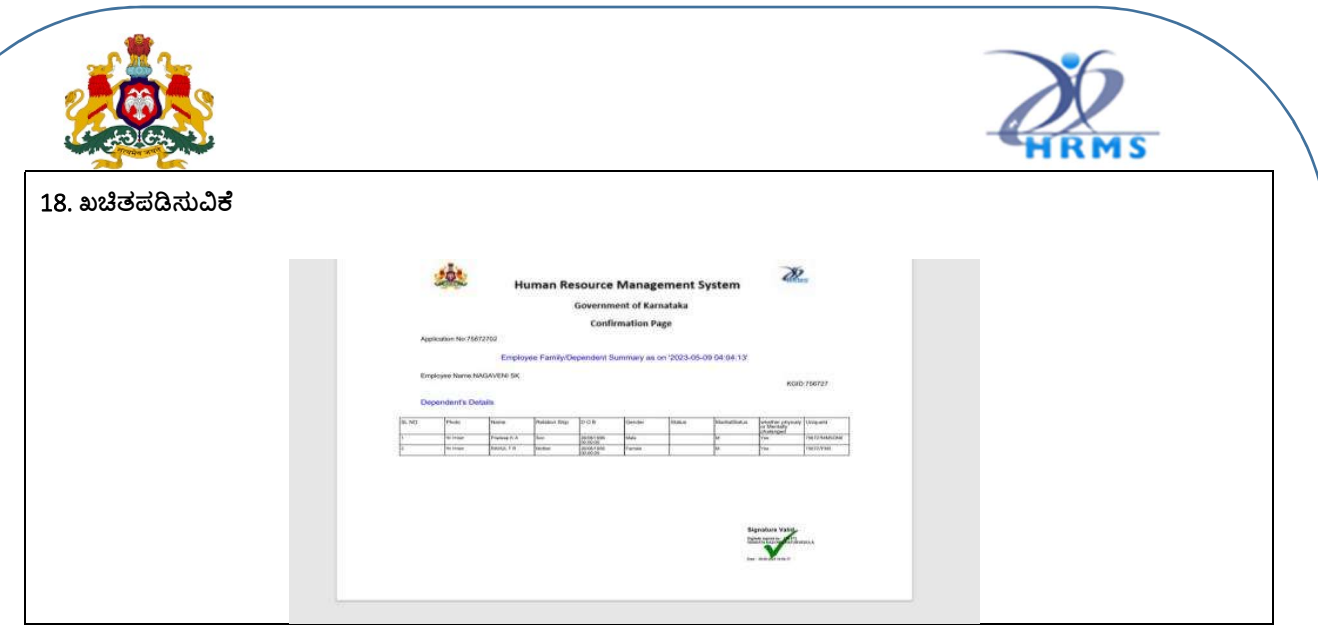

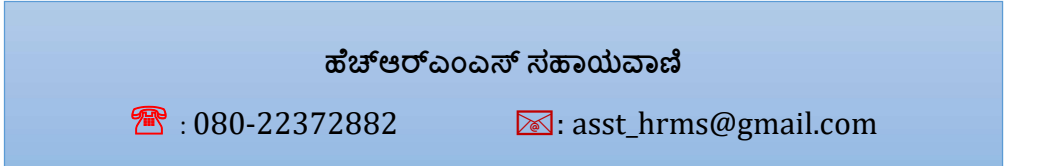